# 508 and You: Taking the Pain Out of Accessibility

Katie Cunningham NASA/InDyne

What is it?

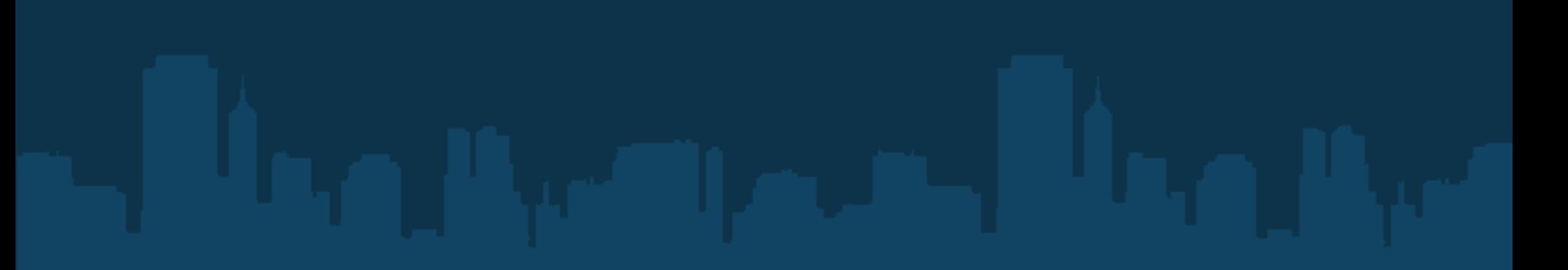

What is it?

- Comes from a government mandate

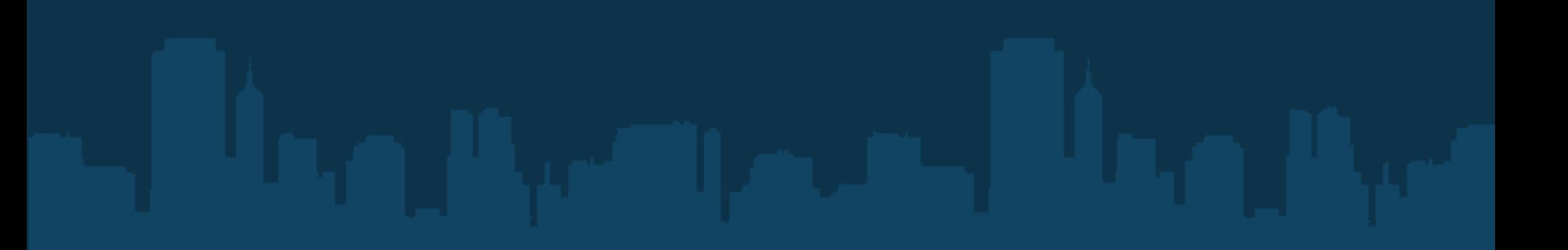

What is it?

- Comes from a government mandate
- Applies to all government agencies

What is it?

- Comes from a government mandate
- Applies to all government agencies
- Applies not only to websites, but documents

Who does it cover?

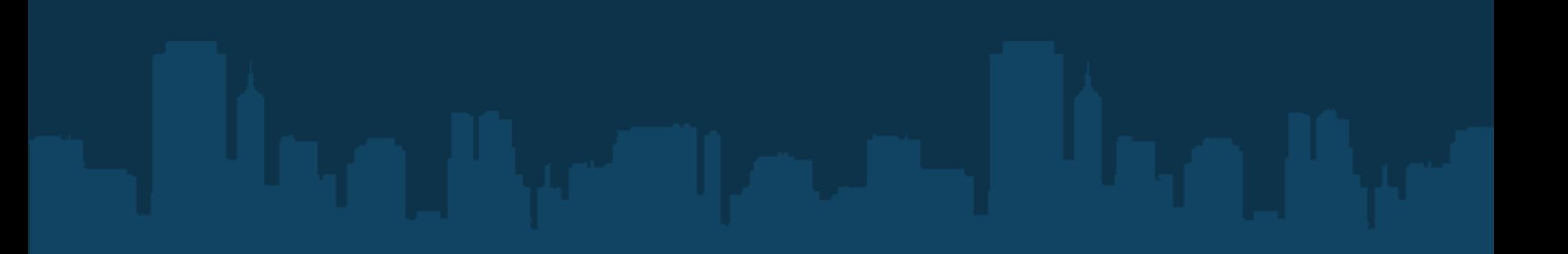

Who does it cover?

 - Anyone who would need to use a website, but has special needs

Who does it cover?

 - Anyone who would need to use a website, but has special needs

 Like: - The blind

Who does it cover?

 - Anyone who would need to use a website, but has special needs

- The blind
- The color blind

Who does it cover?

 - Anyone who would need to use a website, but has special needs

- The blind
- The color blind
- The deaf

Who does it cover?

 - Anyone who would need to use a website, but has special needs

- The blind
- The color blind
- The deaf
- Physically disabled

Who does it cover?

 - Anyone who would need to use a website, but has special needs

- The blind
- The color blind
- The deaf
- Physically disabled
- People who are -temporarily- disabled

Why bother?

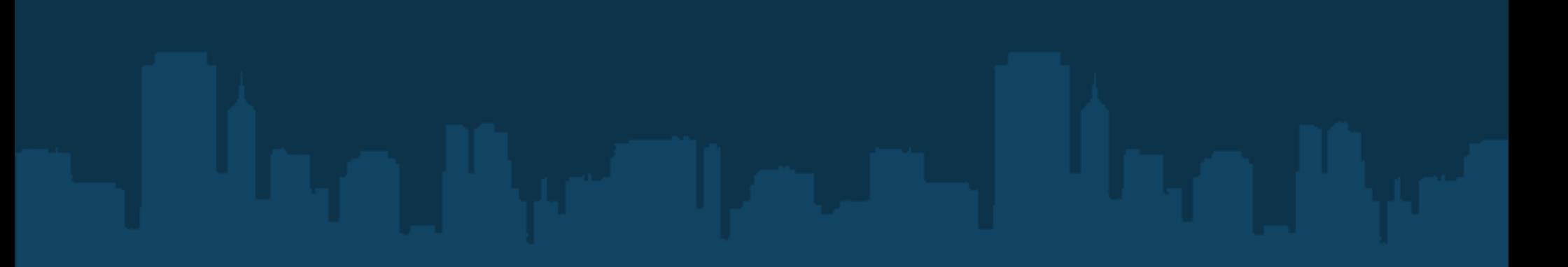

Why bother?

 - If you want government contracts, you will have to produce 508 compliant sites

Why bother?

 - If you want government contracts, you will have to produce 508 compliant sites

 - Guess what? Many foreign governments use the US 508 standard!

Why bother?

 - If you want government contracts, you will have to produce 508 compliant sites

 - Guess what? Many foreign governments use the US 508 standard!

- It's just a good idea!

- How important is it?
	- The Plone story

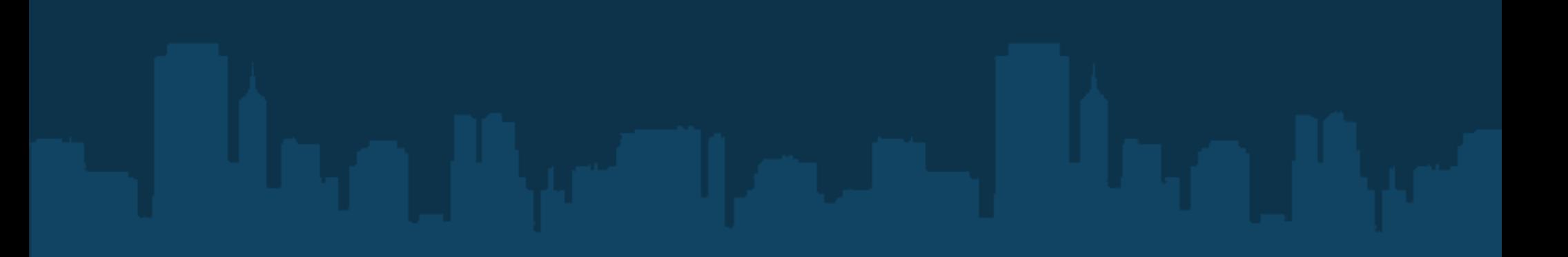

508 basics:

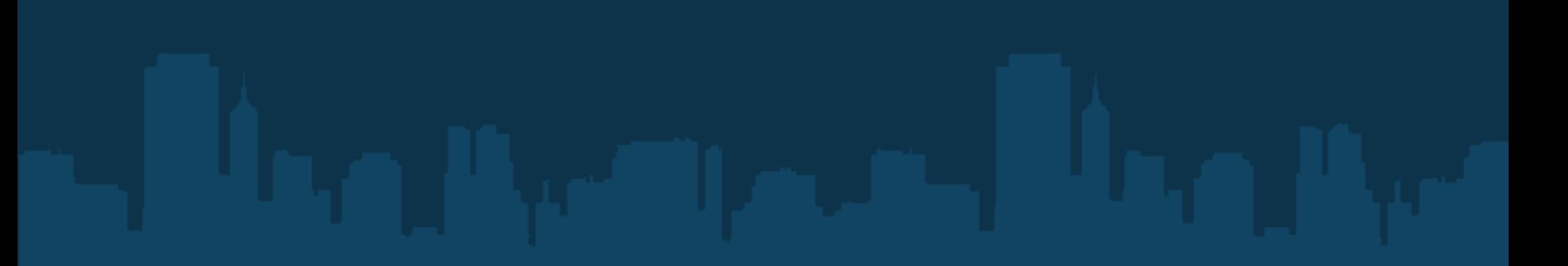

508 basics:

- If it is said or shown, it must exist in text

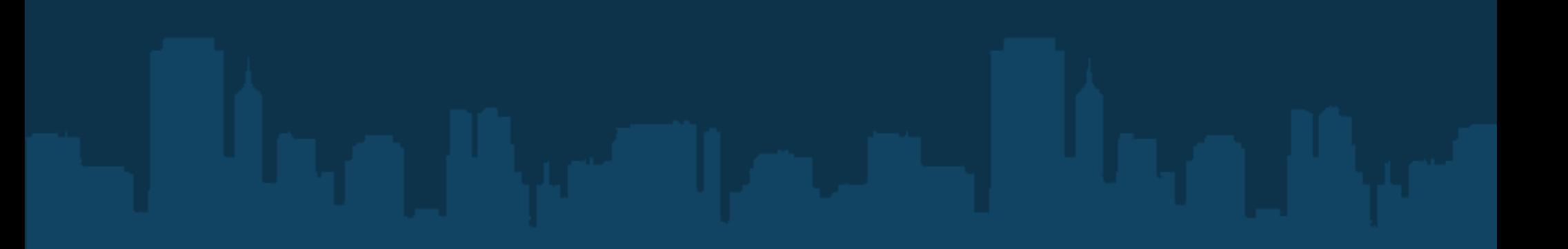

#### 508 basics:

- If it is said or shown, it must exist in text
- A group of people should not be excluded from being able to read something

#### 508 basics:

- If it is said or shown, it must exist in text
- A group of people should not be excluded from being able to read something
	- Try not to annoy the user

# Visually impaired

Not only the blind!

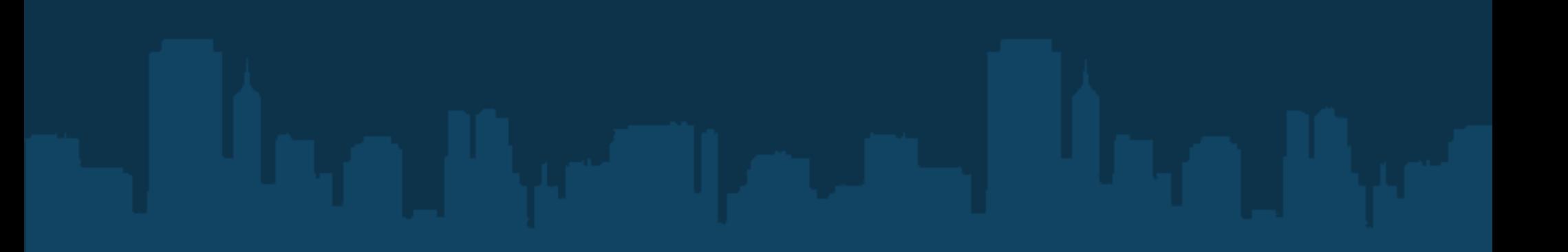

# Visually impaired

Not only the blind!

Includes:

- Visually impaired (extremely poor vision)
- Color blind 7 8% of all males!

# Visually impaired

Not only the blind!

Includes:

- Visually impaired (extremely poor vision)
- Color blind 7 8% of all males!

90% of 508 efforts cover this group

How do I test my site?

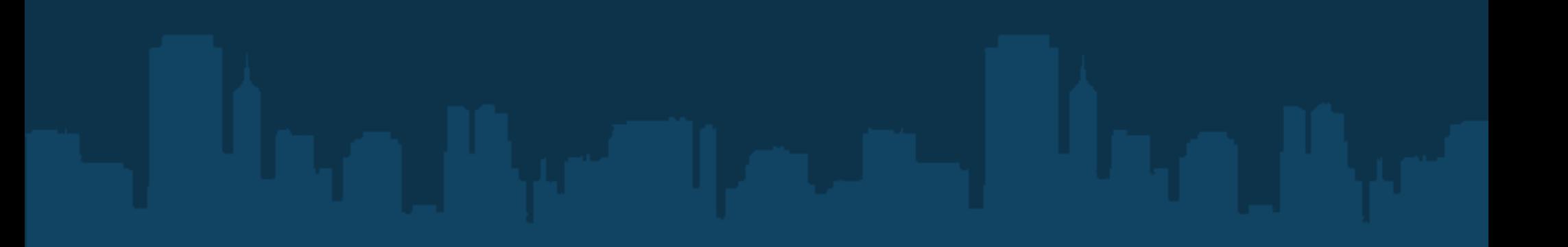

How do I test my site?

- Get a free screen reader

http://www.screenreader.net/ - PC

VoiceOver - Mac

How do I test my site?

- Get a free screen reader
- Turn off your damn monitor!

How do I test my site?

- Get a free screen reader
- Turn off your damn monitor!
- No, really. Turn it off.

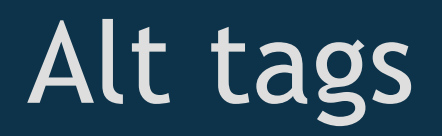

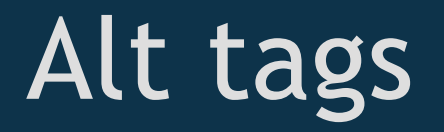

- Make them useful!

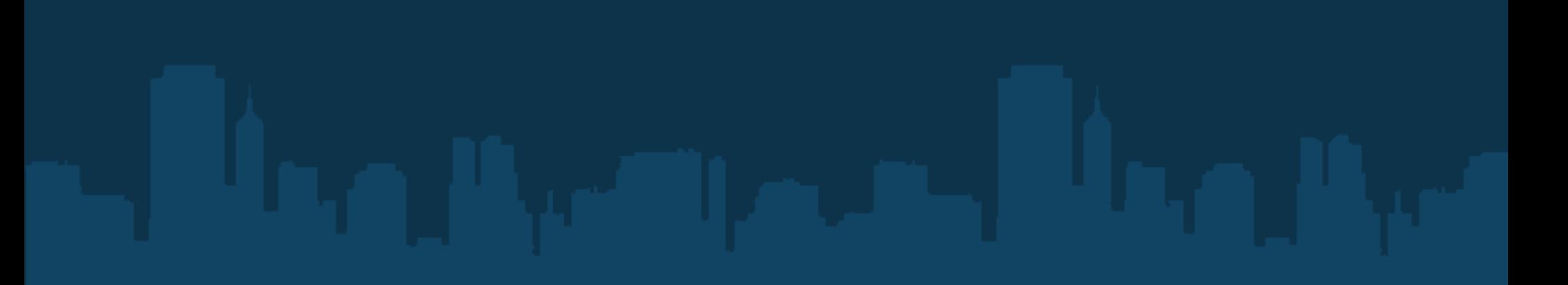

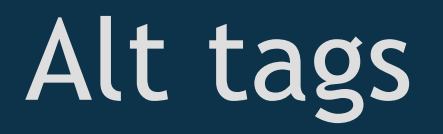

- Make them useful!
- Easy to trick the scanners... please don't!

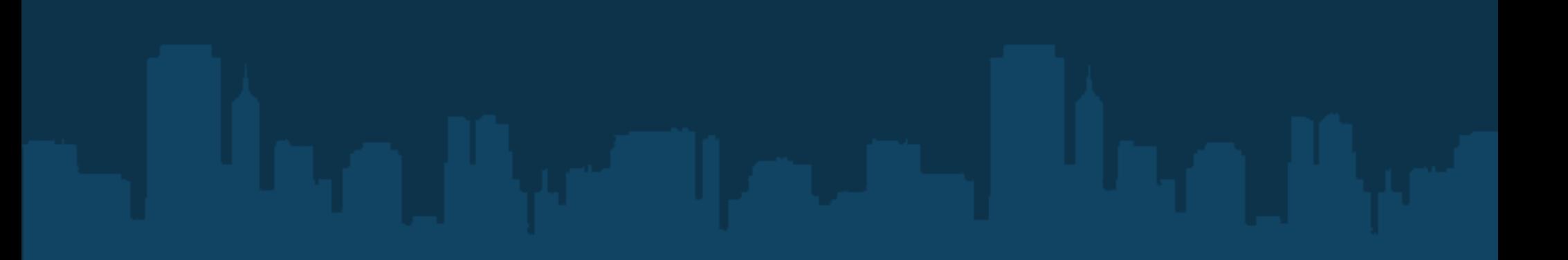

#### Alt tags

- Make them useful!
- Easy to trick the scanners... please don't!
- Don't just copy the caption... Enhance it!

#### Alt tags

- Make them useful!
- Easy to trick the scanners... please don't!
- Don't just copy the caption... Enhance it!
- Don't put alt tags on spacers, prettifying images, logos

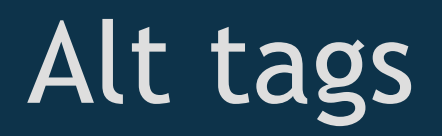

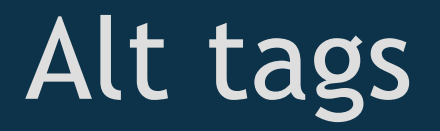

Worst:

 $\mathbf{u}$   $\mathbf{u}$ 

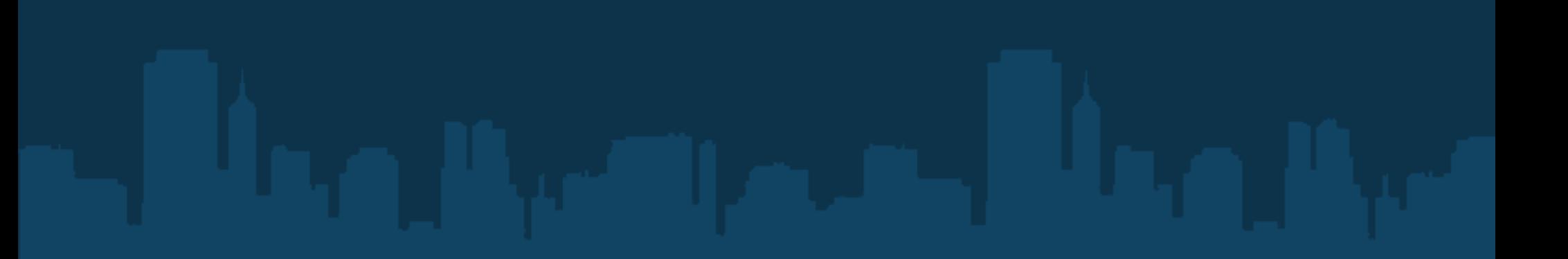

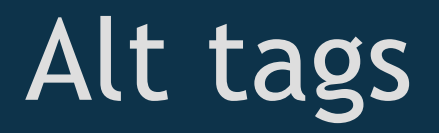

Worst:

 $\mathbf{u}$   $\mathbf{u}$ 

Bad:

"Image"

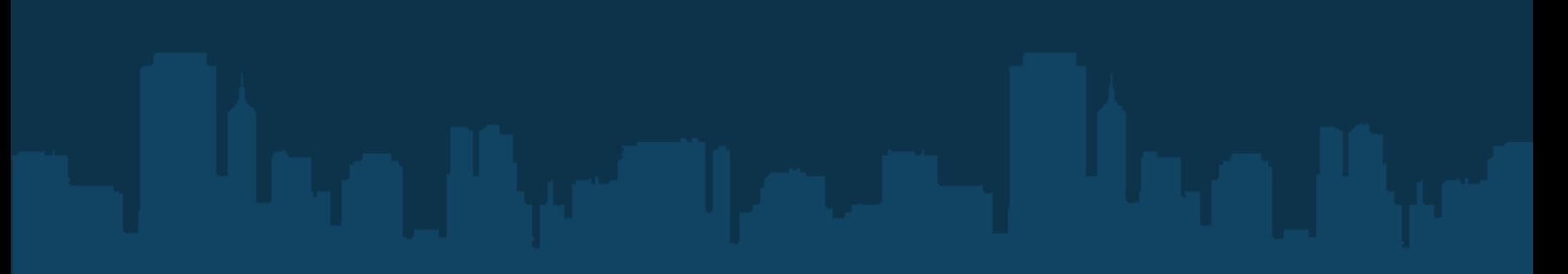
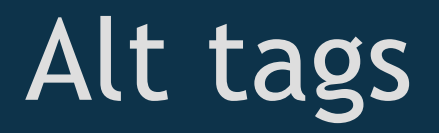

Worst:

 $\mathbf{u}$   $\mathbf{u}$ 

Bad:

"Image"

Okay:

"Picture of James Bennett"

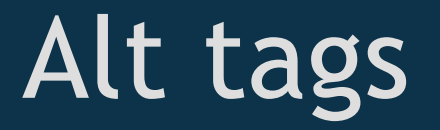

Best:

#### "Image of James Bennett in his embarrassingly pink Django Pony hoodie, looking displeased."

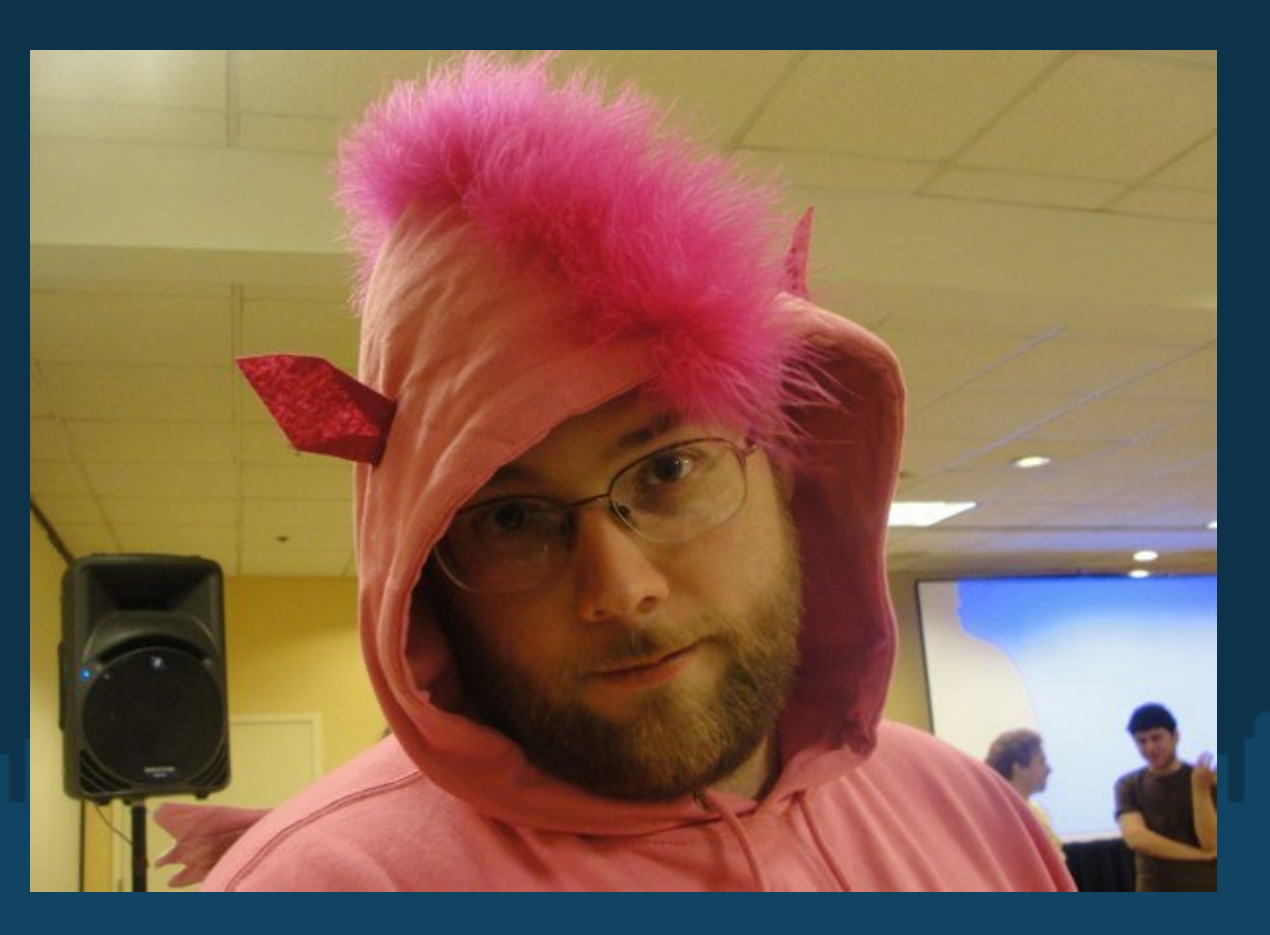

#### Alt tags: the Code

#### $\leq$ img

 $src = "ponyboy.png"$ 

 alt = "Image of James Bennett in his embarrassingly pink Django Pony hoodie, looking displeased.">

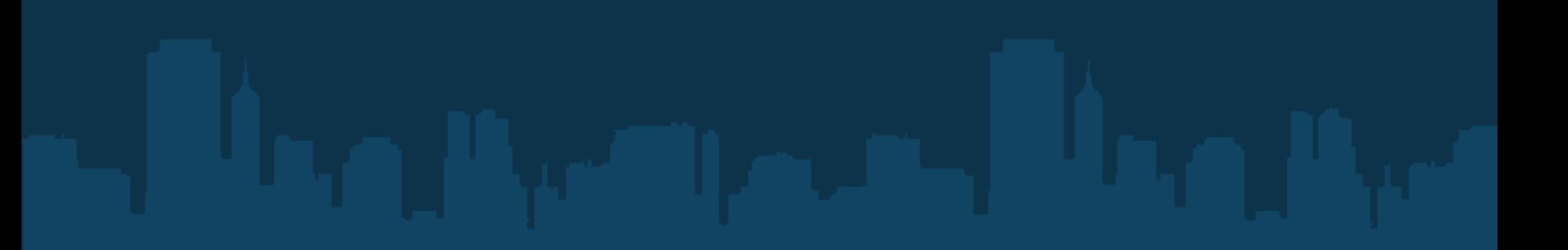

- Navigation is necessary

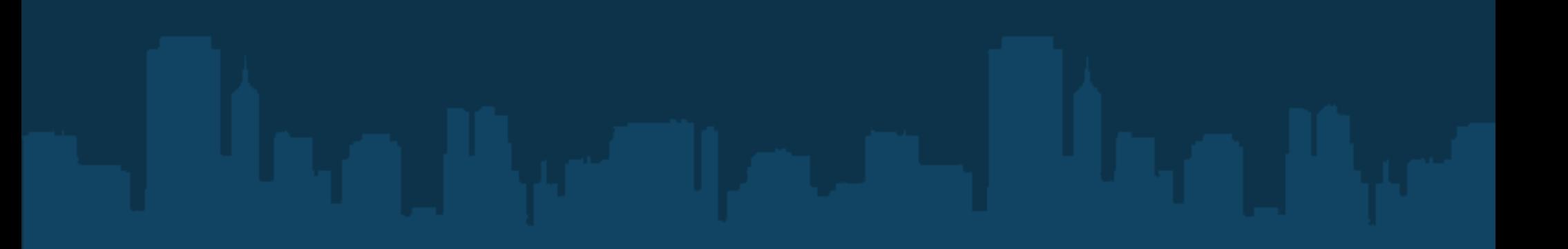

- Navigation is necessary
- Navigation is boring

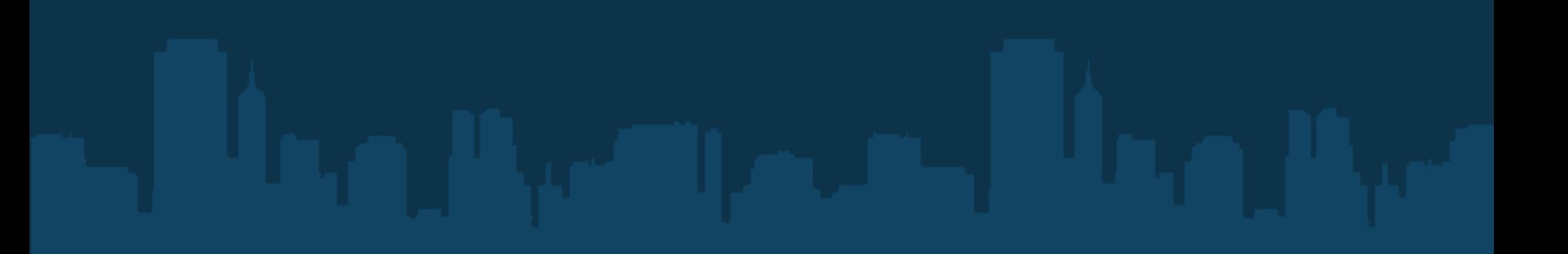

- Navigation is necessary
- Navigation is boring
- Do not make people listen through navigation!

- Navigation is necessary
- Navigation is boring
- Do not make people listen through navigation!
- Offer more than one skip:
	- Skip to page navigation
	- Skip to body content

## Skip Navigation: the code

```
.hide {
    position: absolute;
   left: -500px;
```
**}** 

```
--------
\alpha href = "#main" class = "hide">Skip to main content\alpha\langleul id = "mainnav">
   \langleli>Home\langleli>
    <li>Donuts</li>
\langle \text{ul} \rangle
```
 $\leq$ a name = "main"  $\geq$ Main stuff starts!

- Do you use tables for layout?

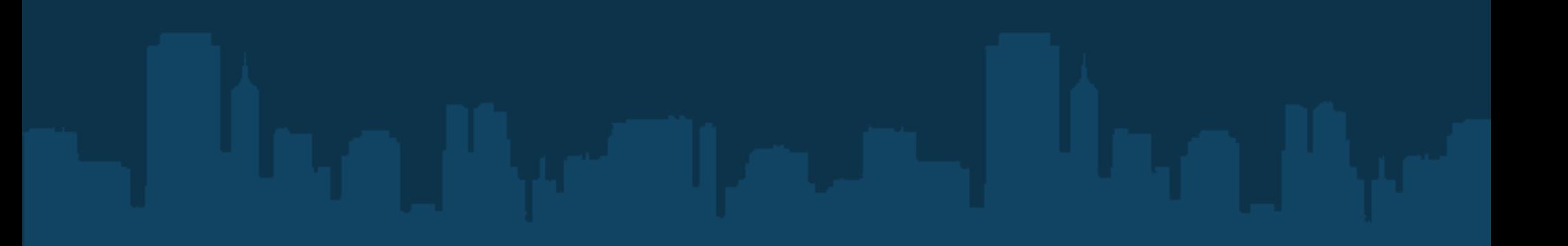

- Do you use tables for layout?
	- Stop that

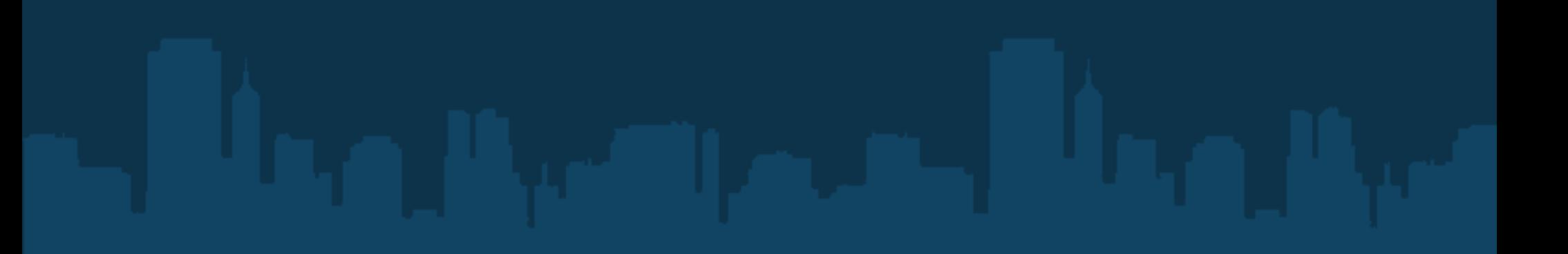

- Do you use tables for layout?
	- Stop that
	- Tables are for *tabular data*

- Do you use tables for layout?
	- Stop that
	- Tables are for *tabular data*
	- Messes up screen readers

- Do you use tables for layout?
	- Stop that
	- Tables are for *tabular data*
	- Messes up screen readers
	- Shows you're not cool enough to use CSS properly

- Lay out content in a sensible order

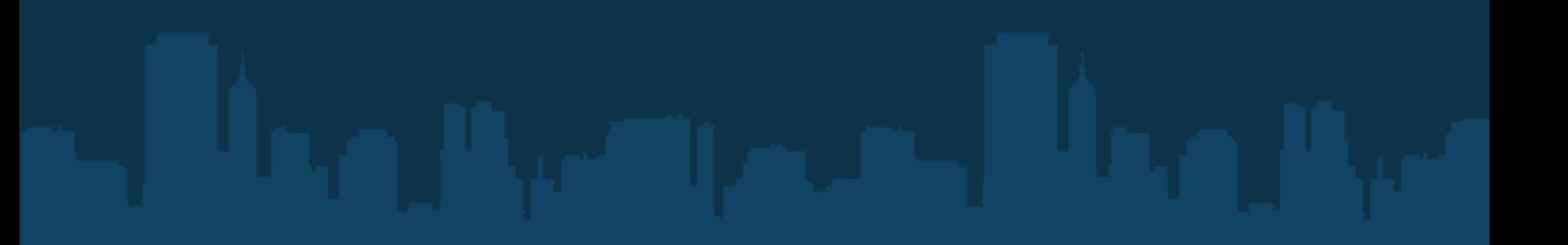

- Lay out content in a sensible order
	- Pretend like you're writing a paper

- Lay out content in a sensible order
	- Pretend like you're writing a paper
	- Content in a logical order

- Lay out content in a sensible order
	- Pretend like you're writing a paper
	- Content in a logical order
	- Headers descend logically

- Common trick to style headers, divs, etc.

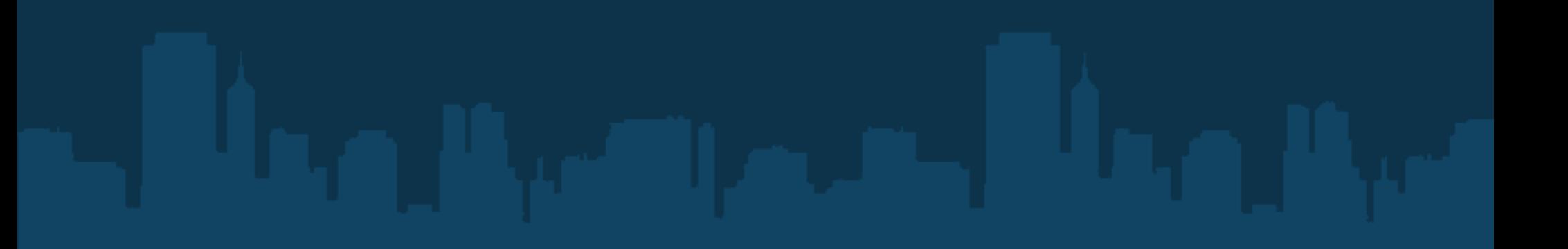

- Common trick to style headers, divs, etc.
- Displays an image instead of some text

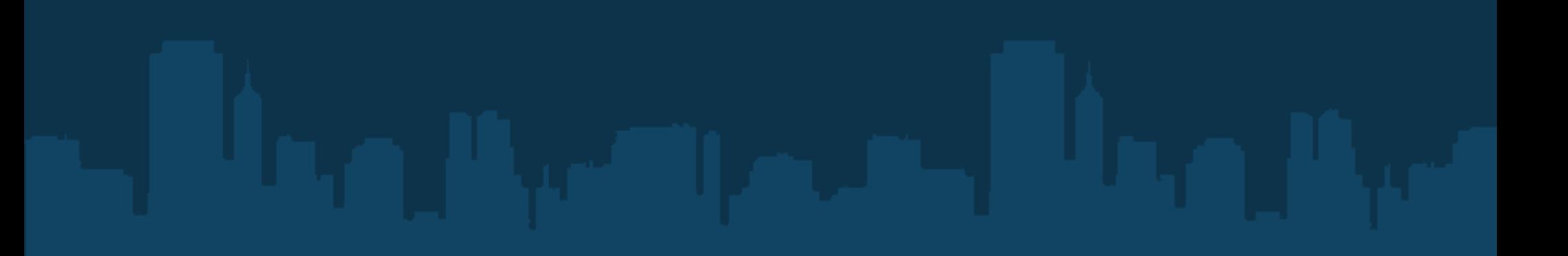

- Common trick to style headers, divs, etc.
- Displays an image instead of some text
- Display: none is evil

- Common trick to style headers, divs, etc.
- Displays an image instead of some text
- Display: none is evil
- Readers don't read it!

- Common trick to style headers, divs, etc.
- Displays an image instead of some text
- Display: none is evil
- Readers don't read it!
- Instead, push text off the screen

- Common trick to style headers, divs, etc.
- Displays an image instead of some text
- Display: none is evil
- Readers don't read it!
- Instead, push text off the screen
- Don't forget! Hidden text == image text!

## Display: none: the code

```
span.hide {
   position: absolute;
   left: -500px; 
}
div#flower {
   background: url(flower.png);
   height: 100px; 
   width: 300px;
}
```
### Display: none: the code

 $\langle$ div id = "flower"> <span>A pretty flower</span>  $\langle$ div>

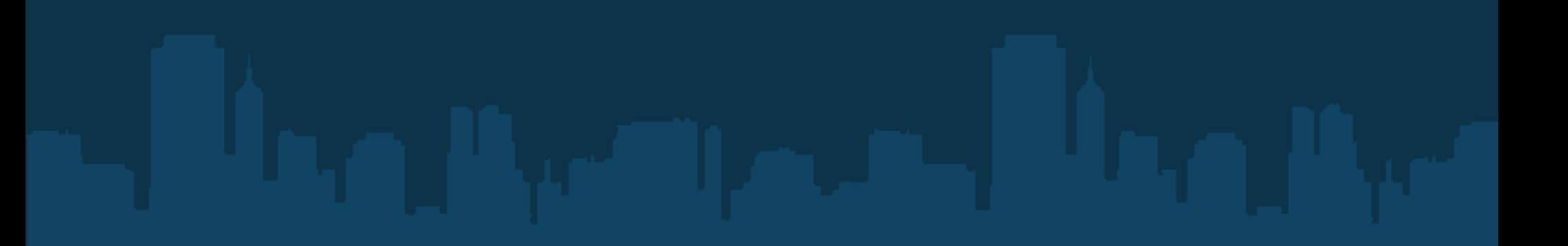

## Access Keys

Access Keys

- Awesome for getting around a site

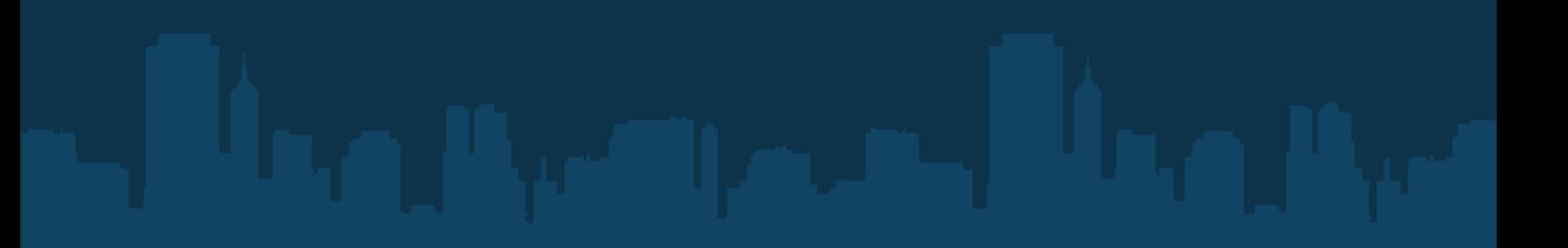

Access Keys

- Awesome for getting around a site
- Keyboard shortcuts to common pages

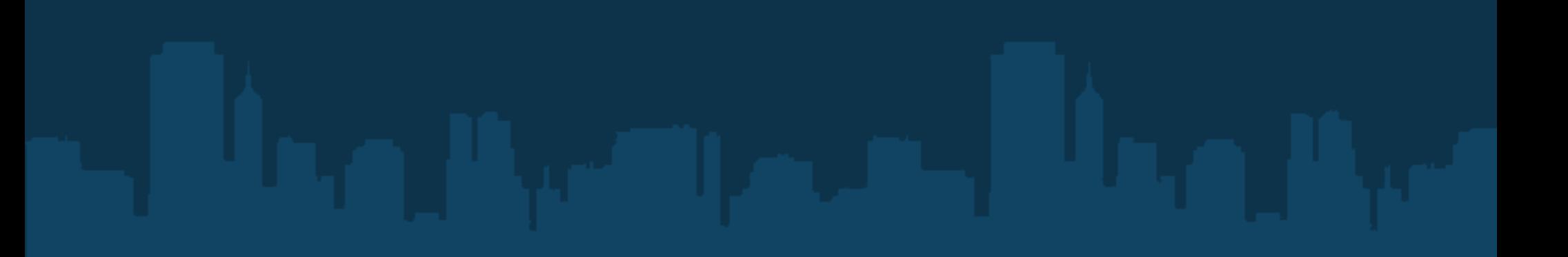

#### Access Keys

- Awesome for getting around a site
- Keyboard shortcuts to common pages
- Example:
	- Search
	- Site map
	- Home

#### Access Keys

- Awesome for getting around a site
- Keyboard shortcuts to common pages
- Example:
	- Search
	- Site map
	- Home

- Standards are emerging (UK, Plone, etc)

#### Access Keys: the code

```
\langleul id = "mainnav">
   <li>\leqa href="index.html"
         accesskey="h">
          Home
      \langle \ranglea>
   \langleli>
   <li> <a href="search.html" 
         accesskey="1">
          Section 1
      \langle \ranglea>
   \langleli>
```
#### Forms

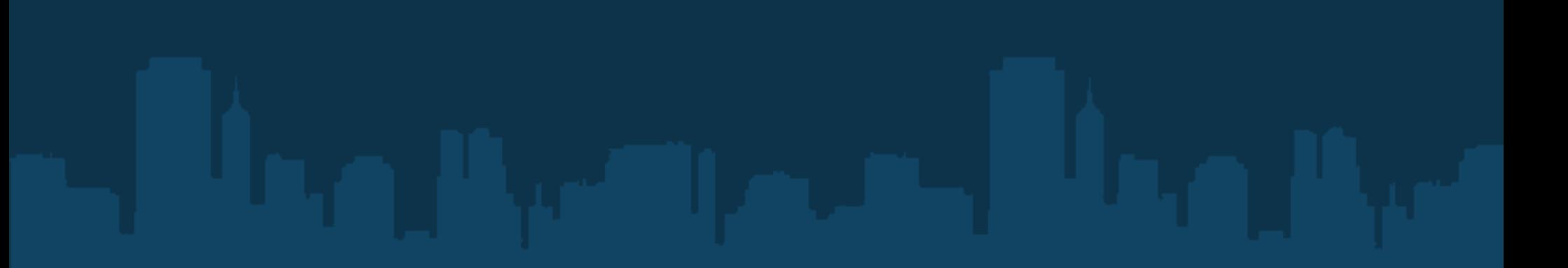

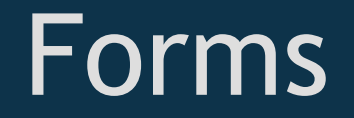

- Readers rely on proper markup to read your form

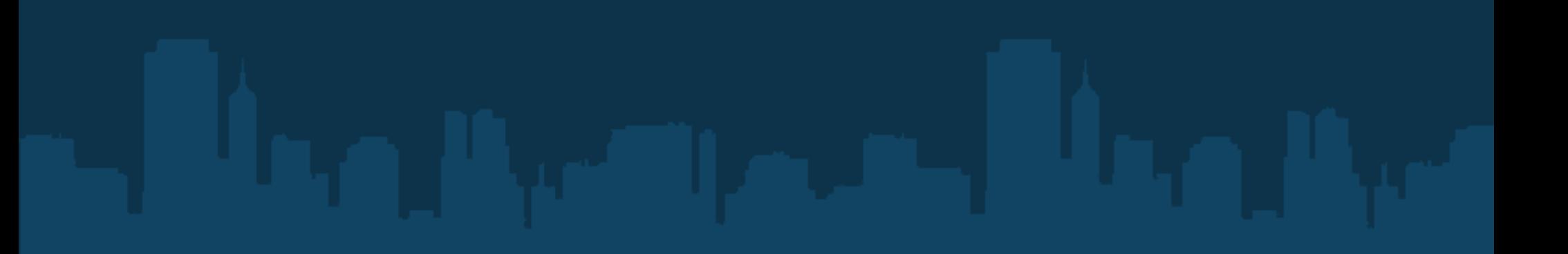

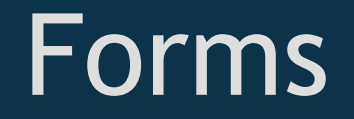

- Readers rely on proper markup to read your form
- Don't forget:

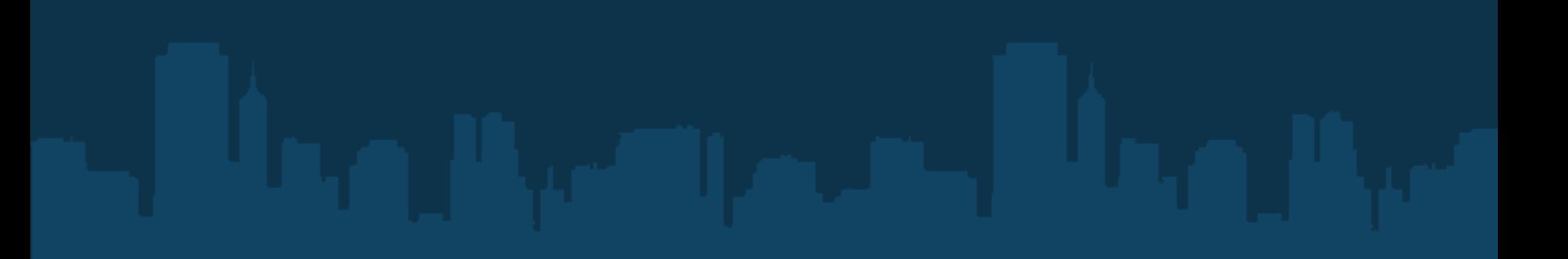
- Readers rely on proper markup to read your form
- Don't forget:
	- Labels for your fields!

- Readers rely on proper markup to read your form
- Don't forget:
	- Labels for your fields!
	- Titles for your fields!

- Readers rely on proper markup to read your form
- Don't forget:
	- Labels for your fields!
	- Titles for your fields!
	- Error out vocally! Not just visually!

```
How would you rate this tutorial?\text{>b}<input type="radio" name="rate" id="cb1" 
title="Excellent" />
\alpha <label for="cb1">Excellent</label>\alphabr
<input type="radio" name="rate" id="cb2" 
title="Fair" />
\alpha <label for="cb2">Fair\alphadabel>\alphabr
<input type="radio" name="rate" id="cb3" 
title="Terrible" />
<label for="cb3">Terrible</label>
```
How would you rate this tutorial?  $\text{Br}$  /> <input type="radio" name="rate"  $id="cb1"$ **title="Excellent"** /> <label for="cb1">Excellent</label><br /> <input type="radio" name="rate" id="cb2" **title="Fair"** />  $\alpha$  <label for="cb2">Fair $\alpha$ dabel> $\alpha$ br <input type="radio" name="rate" id="cb3" **title="Terrible"** /> <label for="cb3">Terrible</label>

How would you rate this tutorial?  $\text{Br}$  /> <input type="radio" name="rate" id="cb1" **title="Excellent"** /> <label for="cb1">Excellent</label><br/>>br <input type="radio" name="rate" id="cb2" **title="Fair"** />  $\alpha$  <label for="cb2">Fair $\alpha$ dabel> $\alpha$ br <input type="radio" name="rate" id="cb3" **title="Terrible"** /> <label for="cb3">Terrible</label>

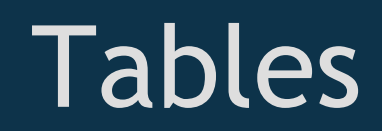

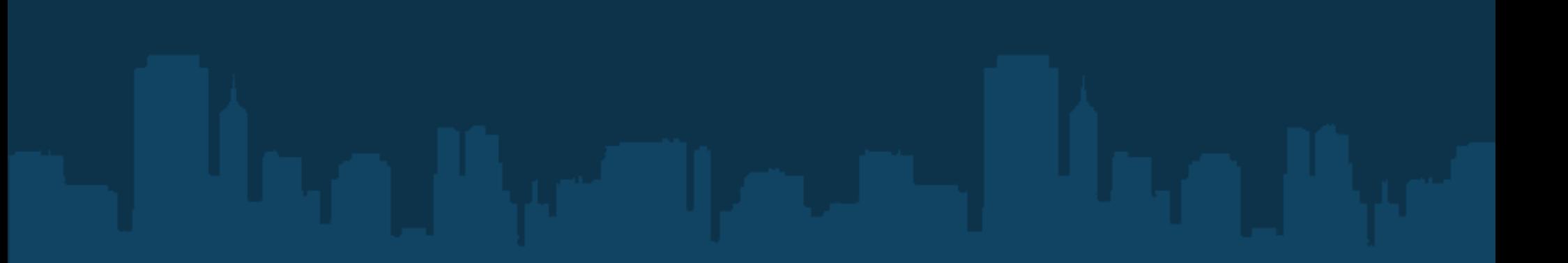

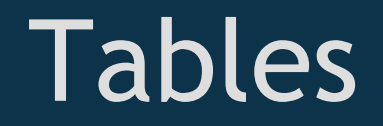

- Tables are for tabular data!

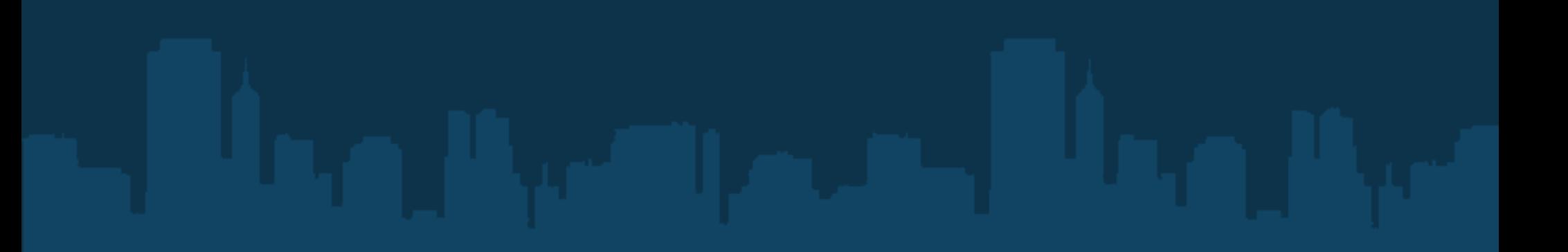

#### Tables

- Tables are for tabular data!
- Add a summary to the table

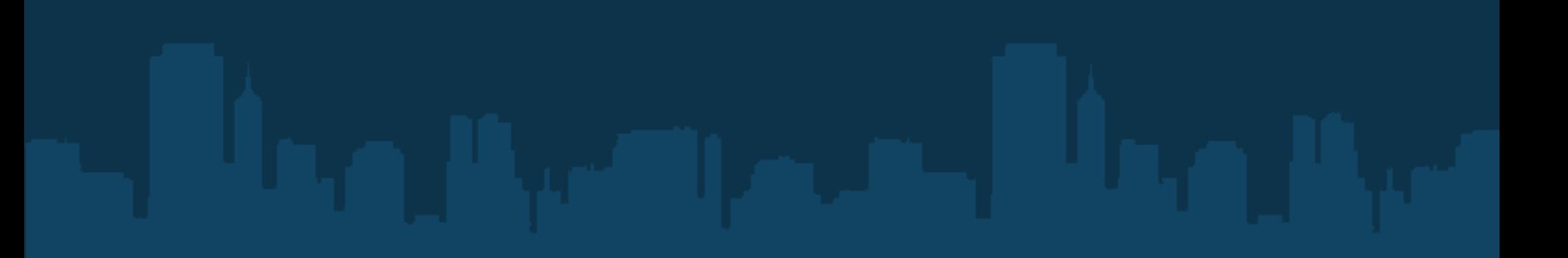

#### Tables

- Tables are for tabular data!
- Add a summary to the table
- Add scopes to columns and rows to help the screen reader

#### Tables: the code

```
\lttable summary = "Donuts by framework">
   \langle \text{tr scope} = \text{"row"}\langle scope = "col">Donut type\langleth>
      \langle scope = "col">Framework\langleth\rangle\langle scope = "col">Number\langleth>
   \langle tr \rangle\langle \text{tr scope} = "row" \rangle <td>Pink sprinkles</td>
       <td>Django</td>
      <td>254</td>
   \langle tr \rangle ...
```
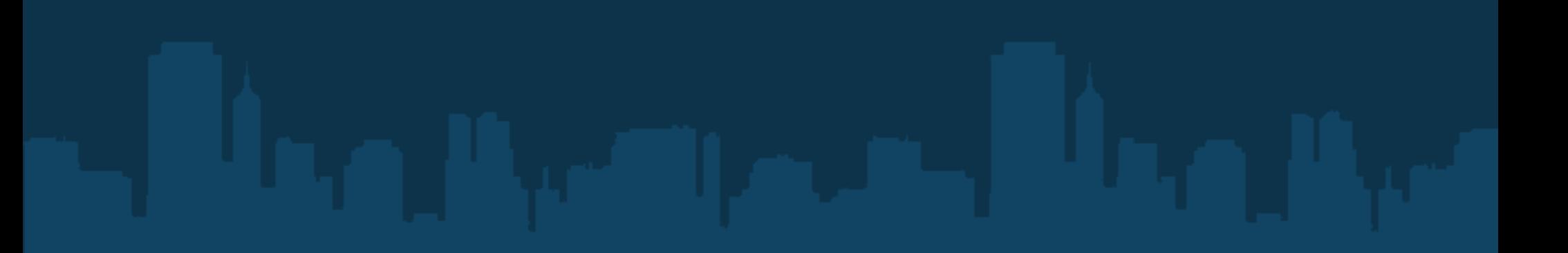

Who are they?

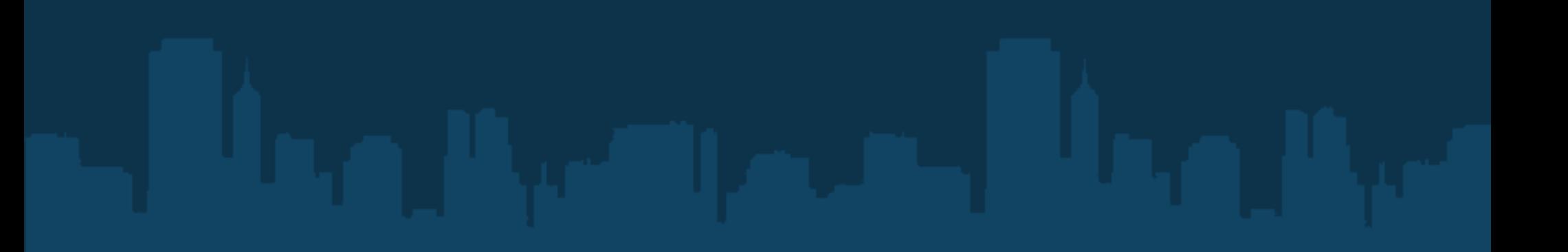

Who are they?

- Those that are not using a screen reader

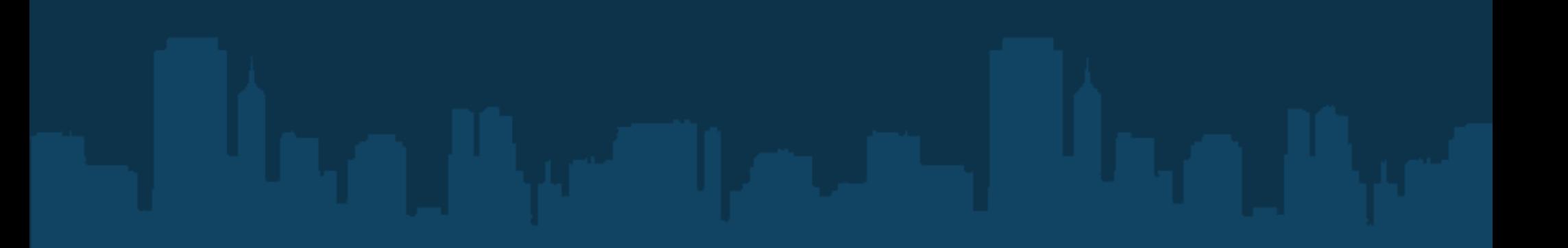

Who are they?

- Those that are not using a screen reader
- Still have poor vision

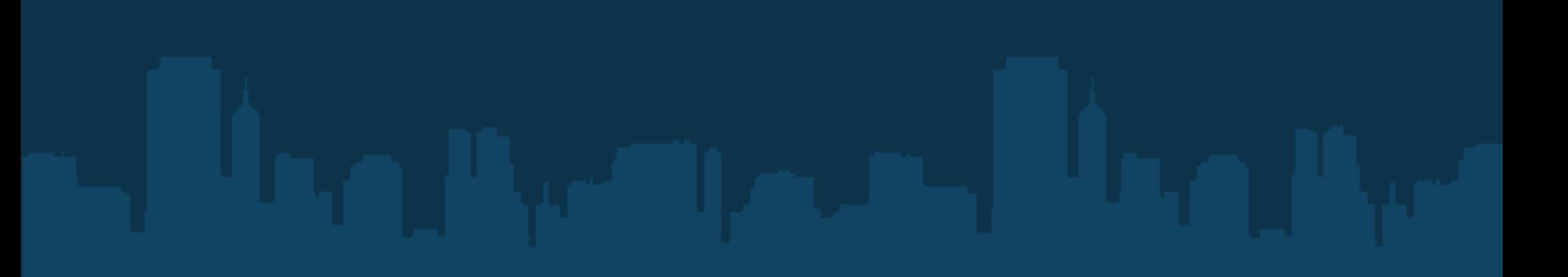

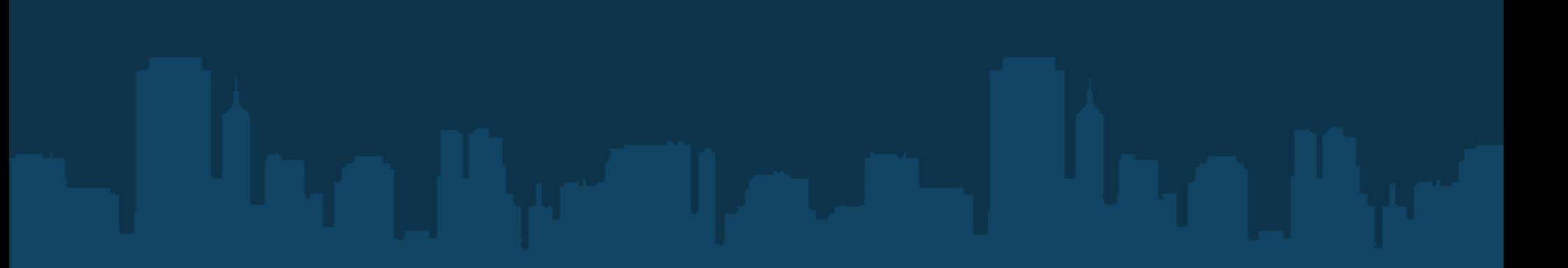

- Highlight where the user is

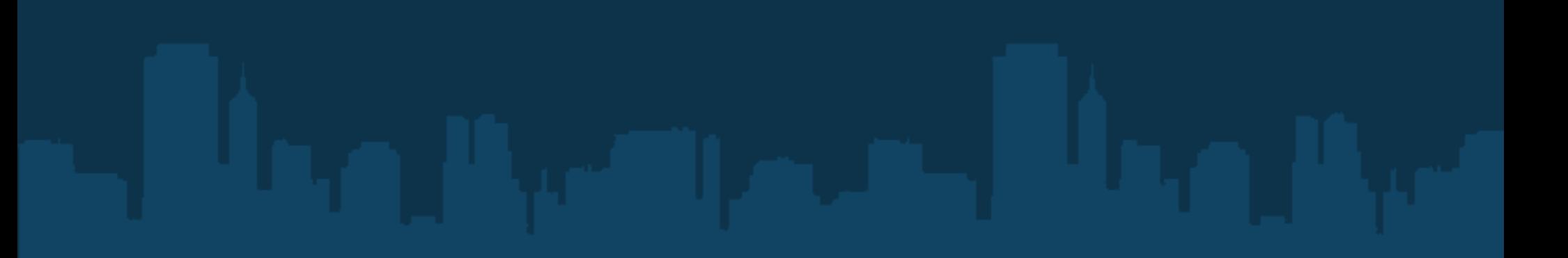

- Highlight where the user is
	- Cursors can be hard to see

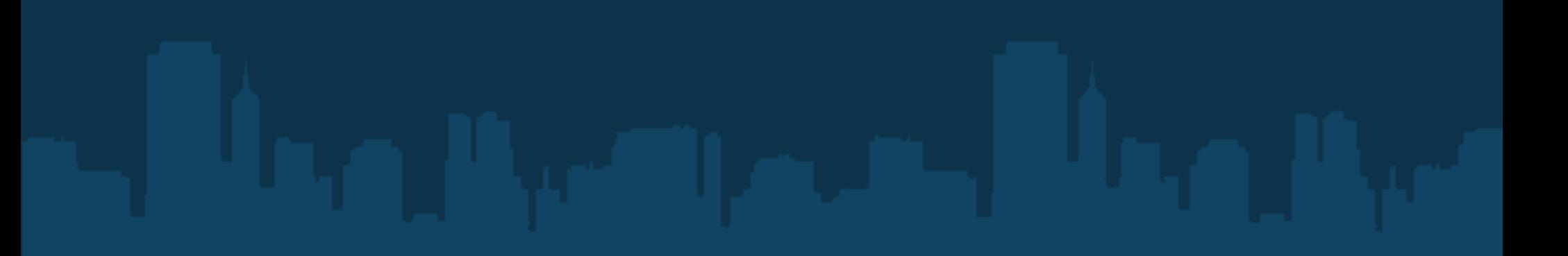

- Highlight where the user is
	- Cursors can be hard to see
	- Highlighting gives location

**input:focus, input:hover, input:active, textarea:focus, textarea:hover, textarea:active { background:#ffffcc; border:1px solid #73A6FF;}**

# Grow gracefully

- Grow your font size 3x
- Did it break your site?
- Make your site grow gracefully
- Navigation should always remain usable

- 7 - 8% of all males!

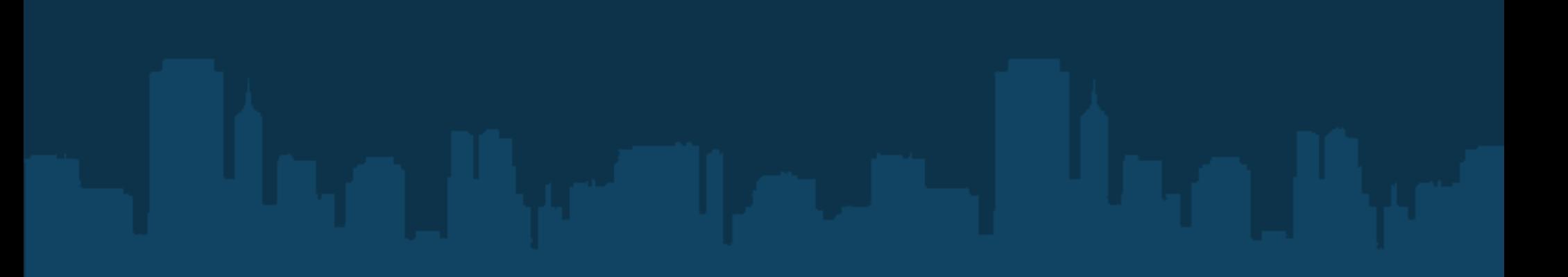

- 7 8% of all males!
- 0.4% of all females

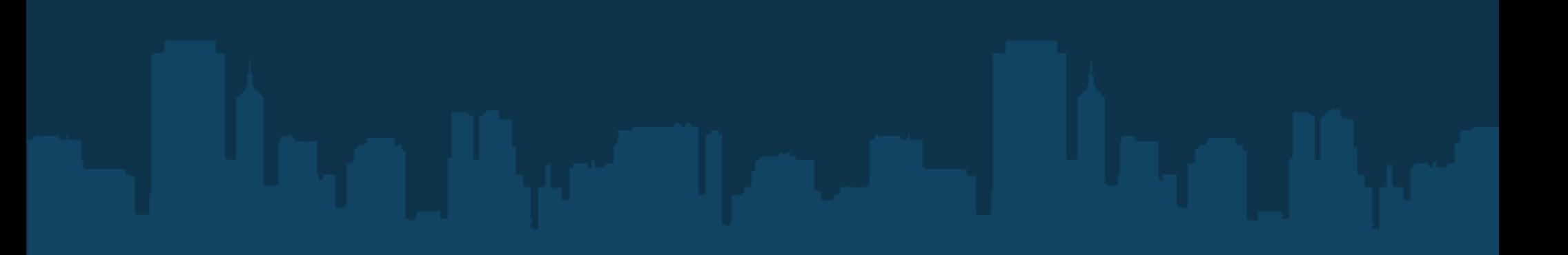

- 7 8% of all males!
- 0.4% of all females
- Many different kinds

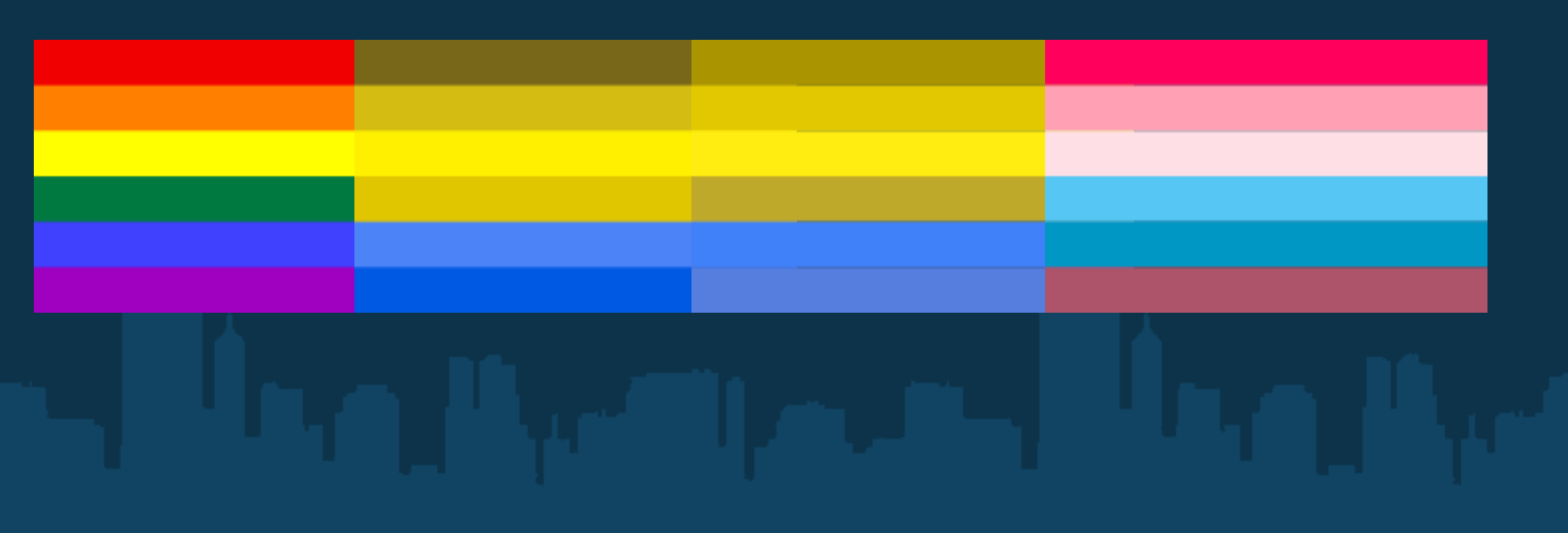

- 7 8% of all males!
- 0.4% of all females
- Many different kinds
	- Due to variations, removing color won't work as a test!

#### Rules of thumb:

#### - Color as only indicator = bad

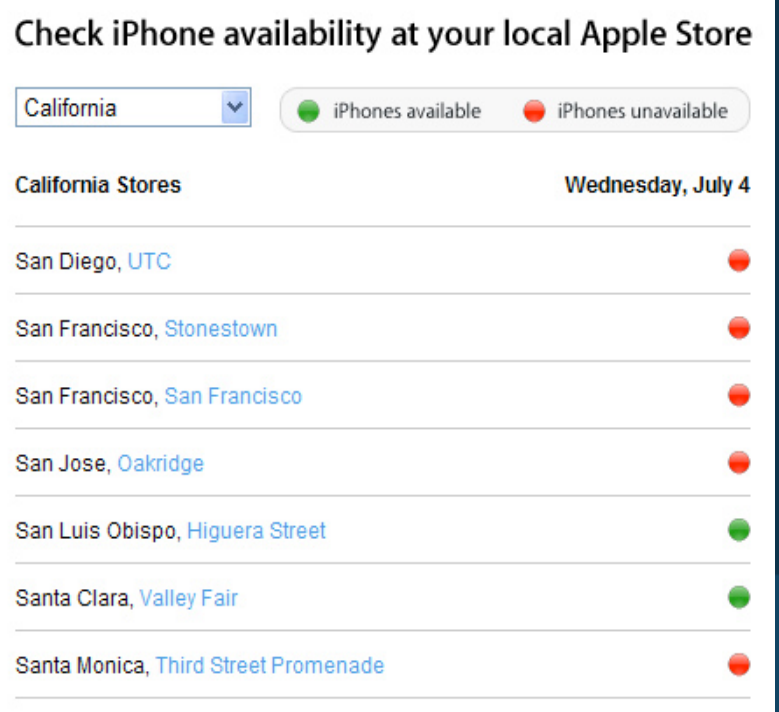

#### Check iPhone availability at your local Apple Store California  $\checkmark$ iPhones available iPhones unavailable **California Stores** Wednesday, July 4 San Diego, UTC San Francisco, Stonestown San Francisco, San Francisco San Jose, Oakridge San Luis Obispo, Higuera Street Santa Clara, Valley Fair Santa Monica, Third Street Promenade

Rules of thumb:

- Color as only indicator = bad
- Watch for mouseovers

Rules of thumb:

- Color as only indicator = bad
- Watch for mouseovers
- Aim for non-annoying contrast

Rules of thumb:

- Color as only indicator = bad
- Watch for mouseovers
- Aim for non-annoying contrast
- Provide a key

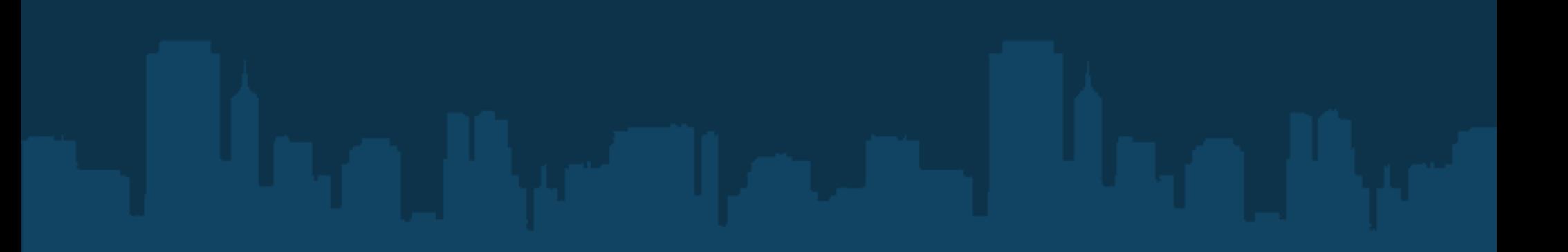

- Run through Vischeck (vischeck.com)

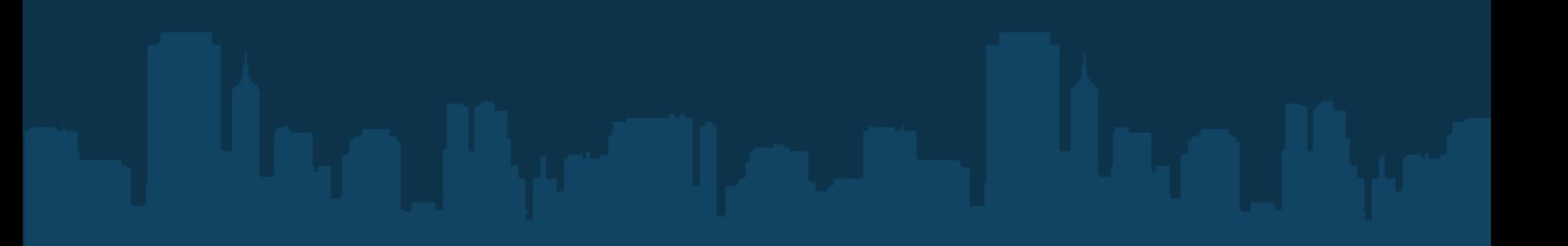

- Run through Vischeck (vischeck.com)
	- Free add-on for Photoshop

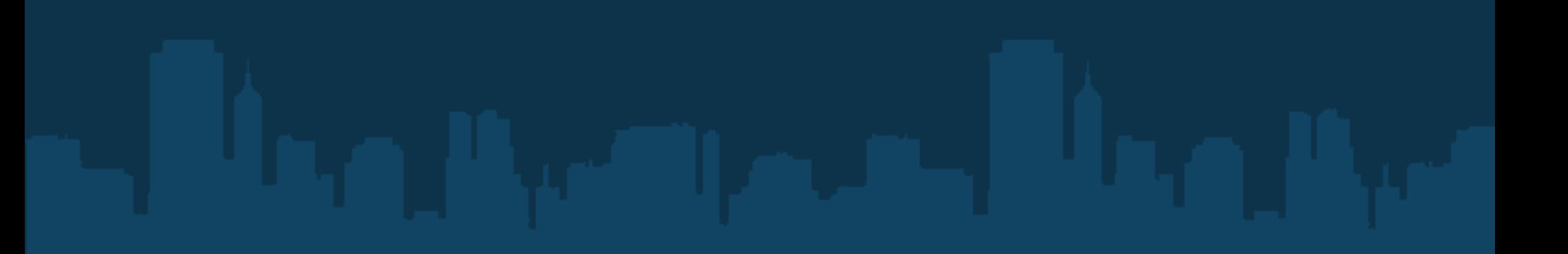

- Run through Vischeck (vischeck.com)
	- Free add-on for Photoshop
	- Shows -all- variations

- Run through Vischeck (vischeck.com)
	- Free add-on for Photoshop
	- Shows -all- variations
- Try running it through Daltonize (also at vischeck)

- Run through Vischeck (vischeck.com)
	- Free add-on for Photoshop
	- Shows -all- variations
- Try running it through Daltonize (also at vischeck)
	- Offers very similar colors
#### Existing designs

- Run through Vischeck (vischeck.com)
	- Free add-on for Photoshop
	- Shows -all- variations
- Try running it through Daltonize (also at vischeck)
	- Offers very similar colors
	- Still distinguishable by the color blind!

#### Existing designs

- Run through Vischeck (vischeck.com)
	- Free add-on for Photoshop
	- Shows -all- variations
- Try running it through Daltonize (also at vischeck)
	- Offers very similar colors
	- Still distinguishable by the color blind!
- Also, Color Oracle

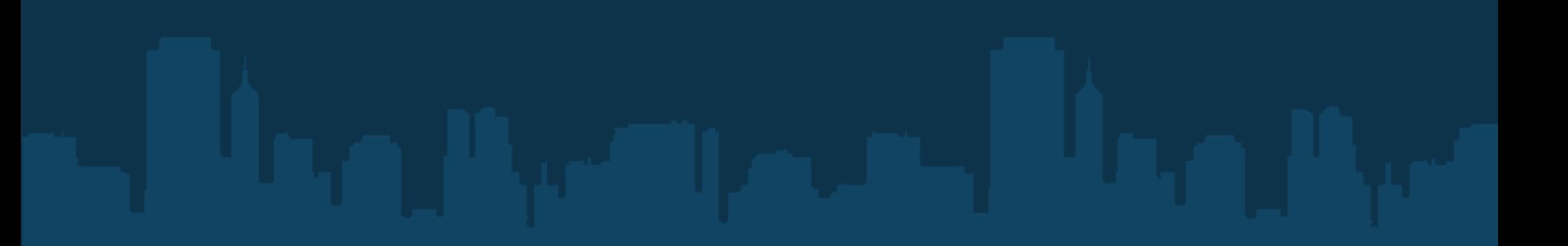

- Start off on the right foot!

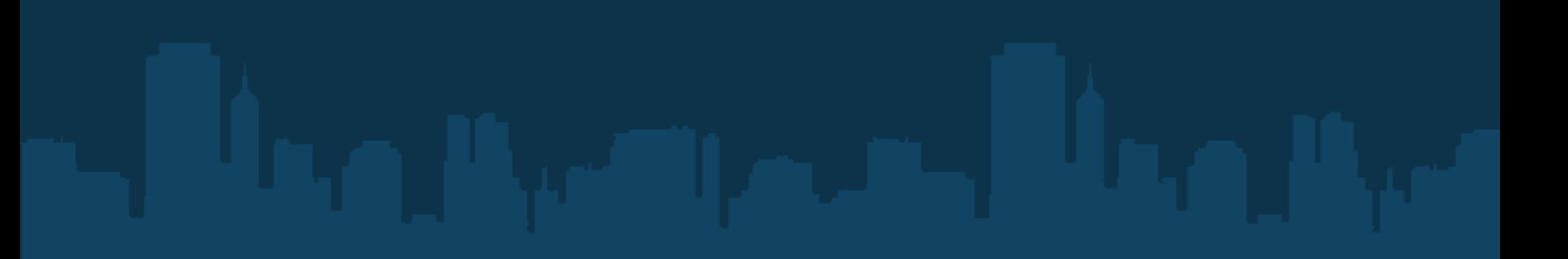

- Start off on the right foot!
- Pick colors that contrast from the beginning

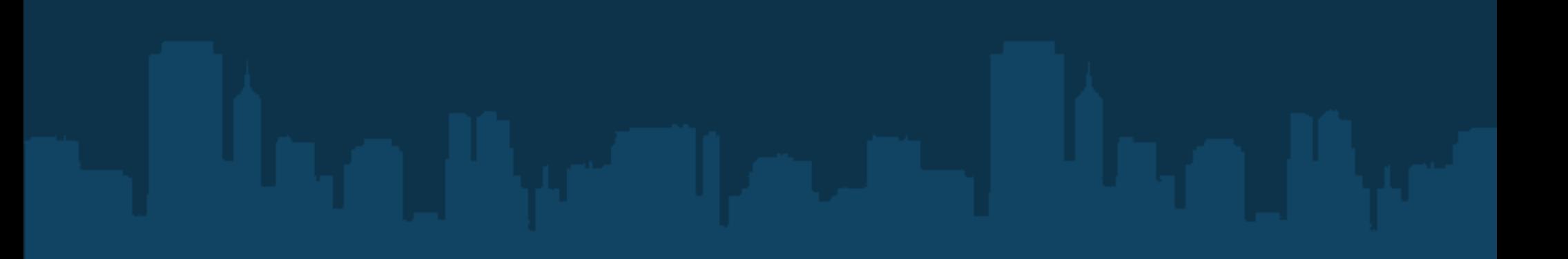

- Start off on the right foot!
- Pick colors that contrast from the beginning
	- Online color scheme designers (http://colorschemedesigner.com)

- Start off on the right foot!
- Pick colors that contrast from the beginning
	- Online color scheme designers (http://colorschemedesigner.com)
	- For the picky: Photoshop + Vischeck

- Start off on the right foot!
- Pick colors that contrast from the beginning
	- Online color scheme designers (http://colorschemedesigner.com)
	- For the picky: Photoshop + Vischeck
- Don't forget mouseovers!

- If it is -said-, it needs to be shown

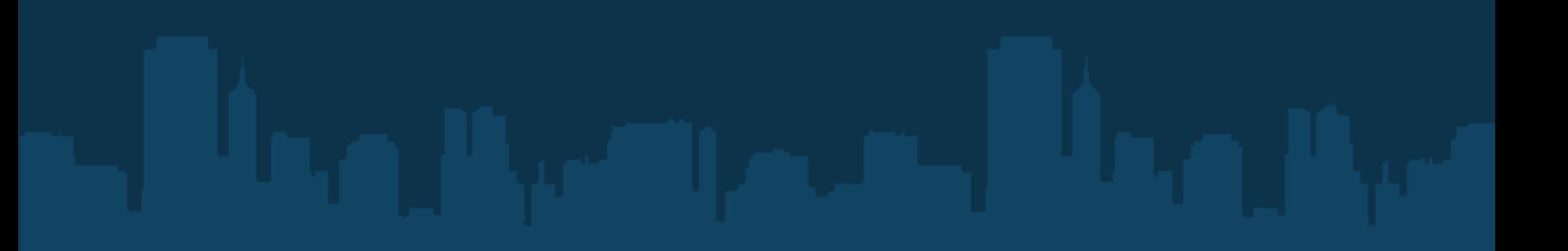

- If it is -said-, it needs to be shown
- Caption it

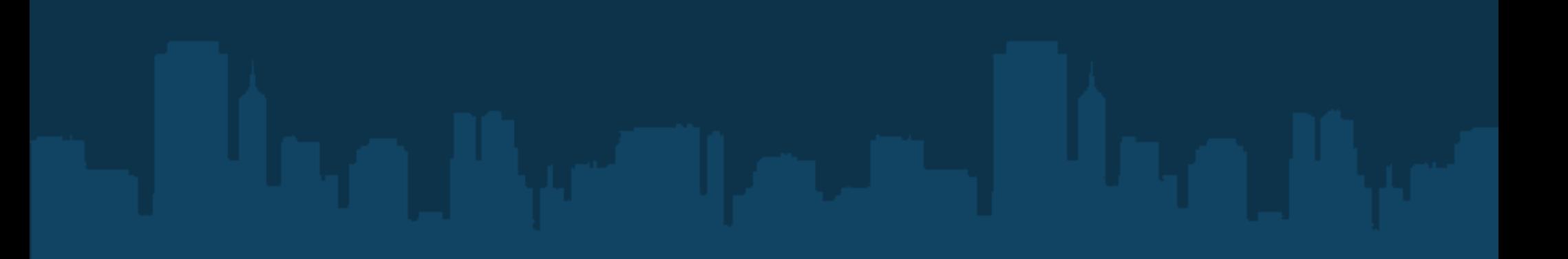

- If it is -said-, it needs to be shown
- Caption it
- Give a visual indicator for bells, dings, etc

- Subtitles

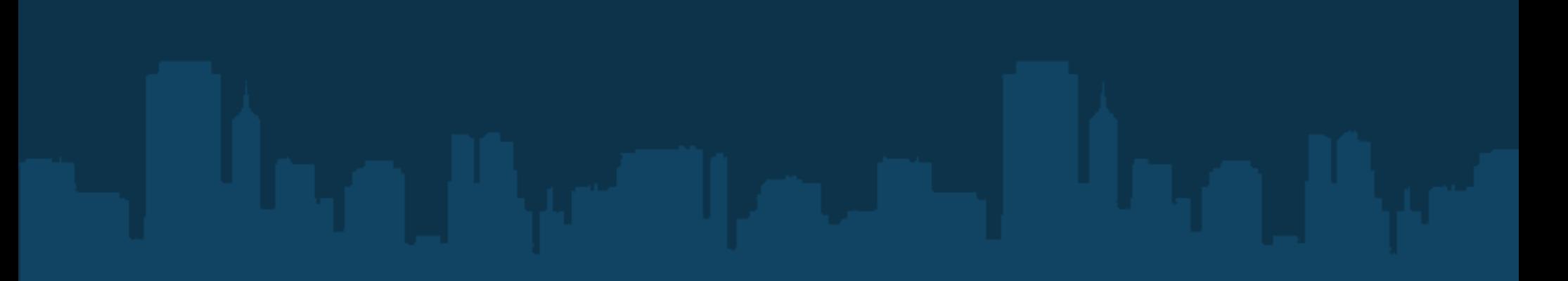

- Subtitles
	- Don't be too fancy: captions that disappear suck.

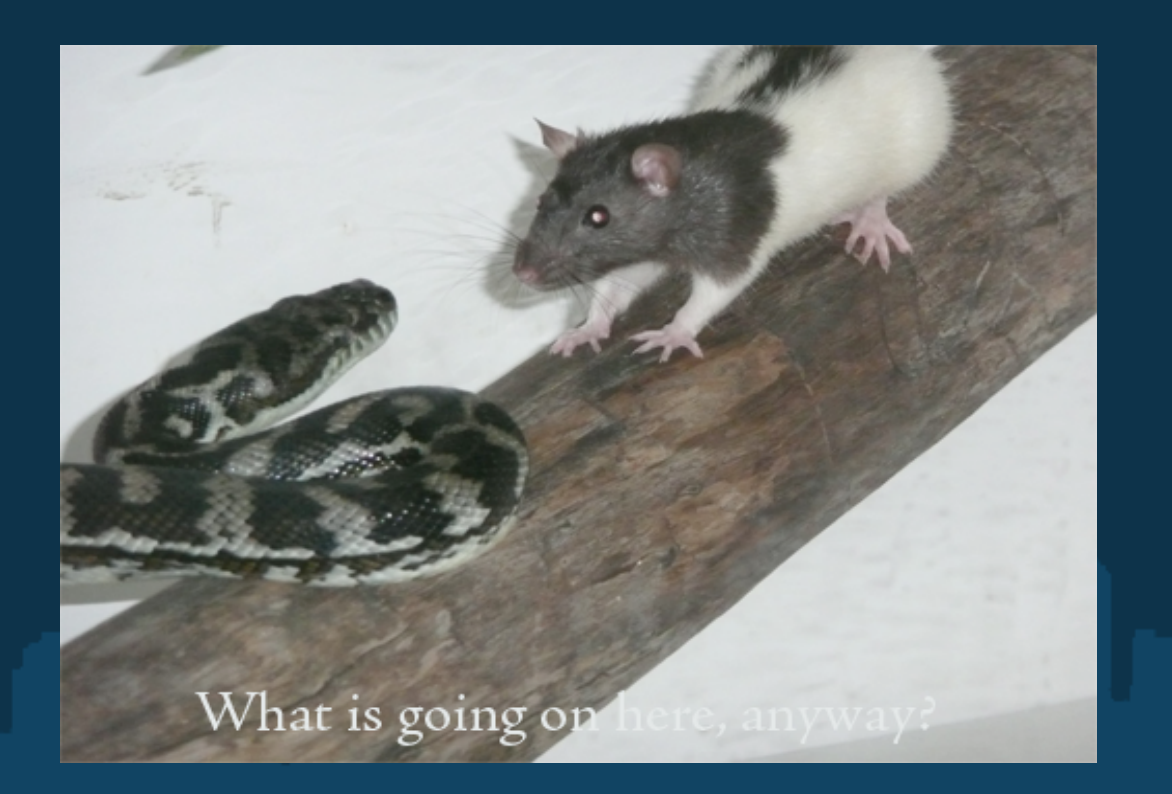

- Subtitles
	- Don't be too fancy: captions that disappear suck.
	- Free ones exist: our design team uses Magpie

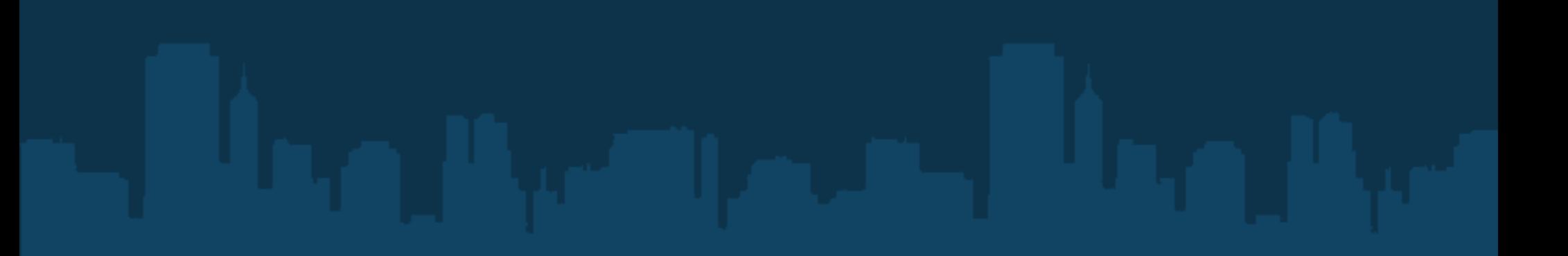

Who is this?

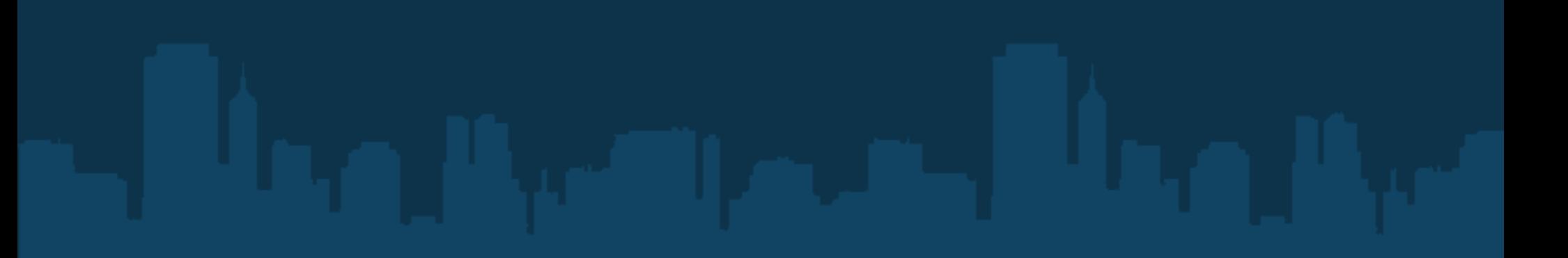

Who is this?

- People with motion disorders

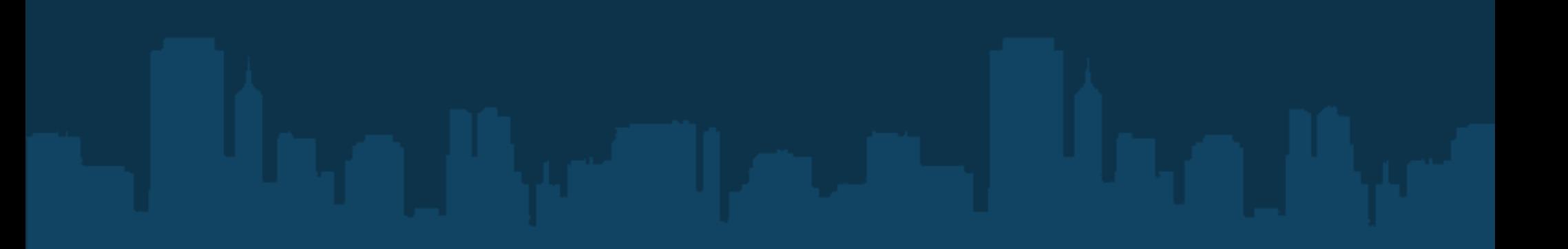

Who is this?

- People with motion disorders
- Amputees

Who is this?

- People with motion disorders
- Amputees
- People with iguanas

Who is this?

- People with motion disorders
- Amputees
- People with iguanas

Wait, what?

Who is this?

- People with motion disorders
- Amputees
- People with iguanas

Wait, what?

Moral of the story: Not every disabled person will be handicapped forever.

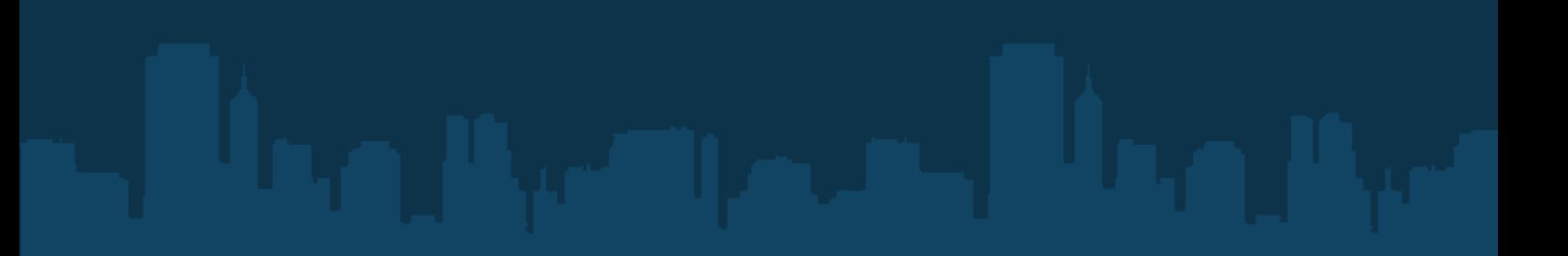

#### - Pinpoint accuracy bad!

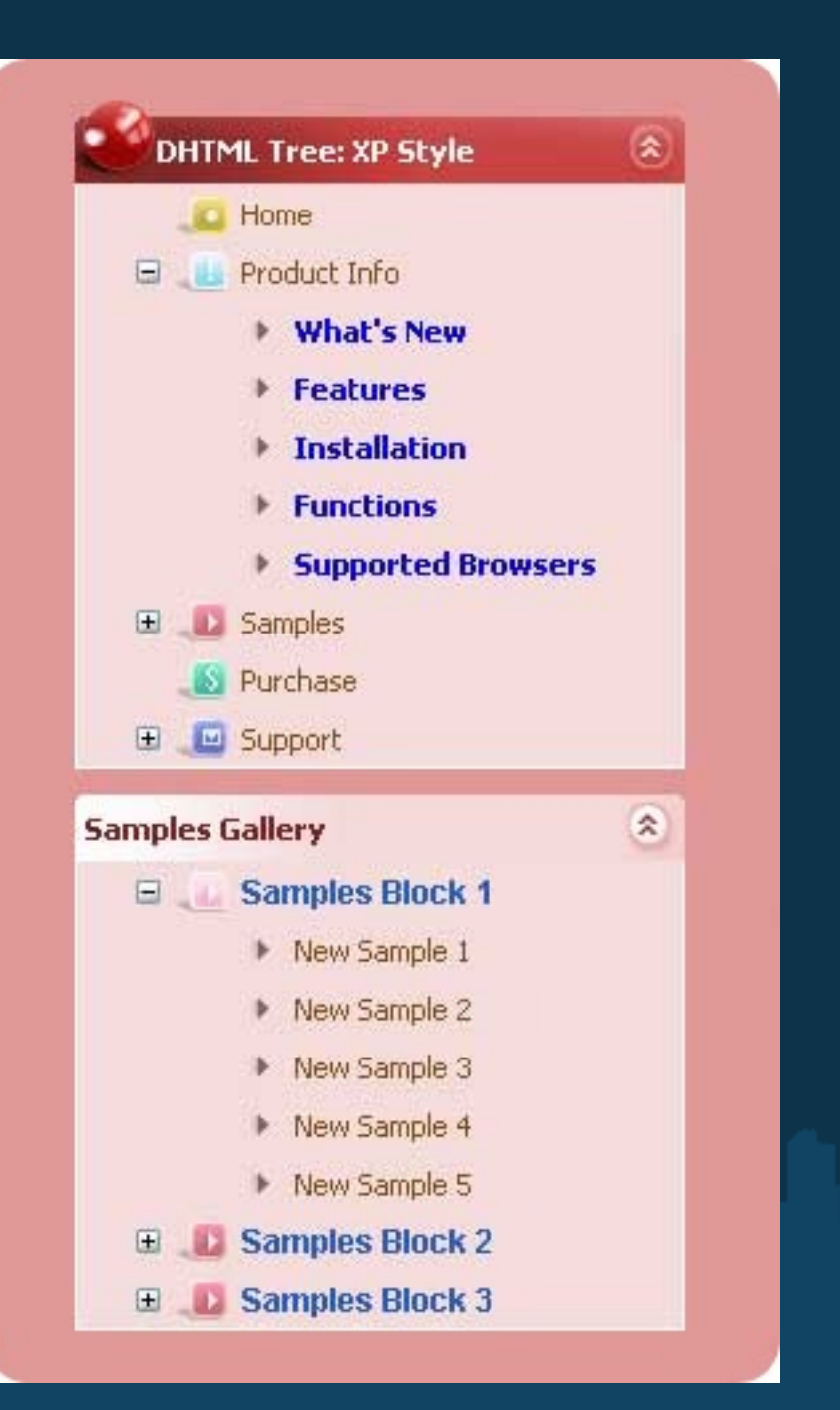

- Pinpoint accuracy bad!
- Rubber band menus VERY bad!

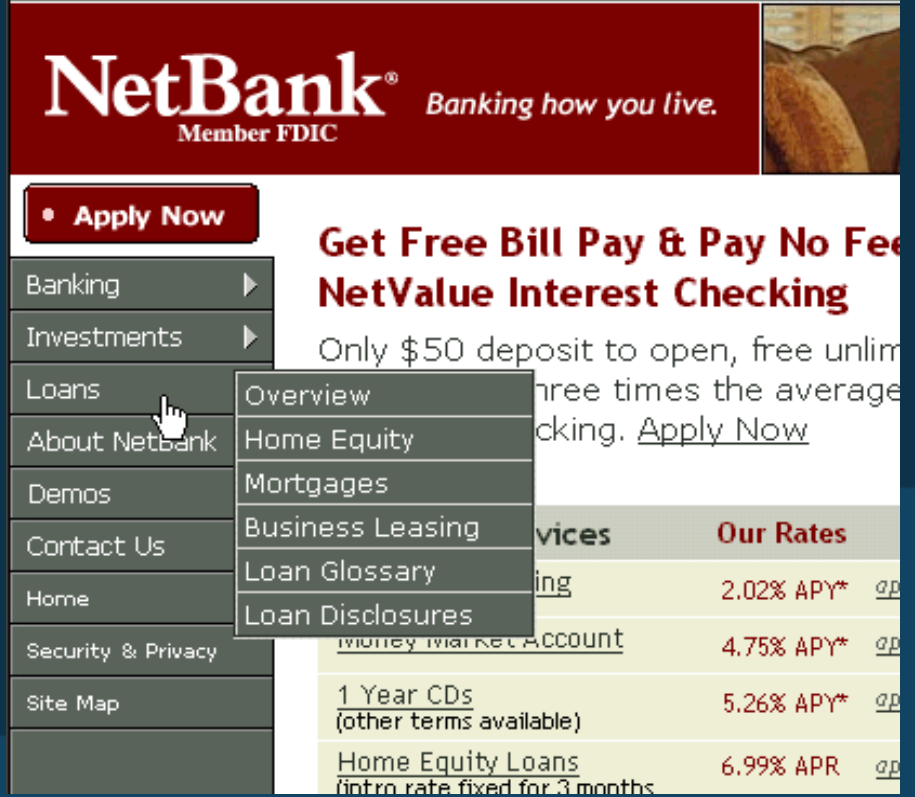

- Pinpoint accuracy bad!
- Rubber band menus VERY bad!
- Needless clicking bad!

- Pinpoint accuracy bad!
- Rubber band menus VERY bad!
- Needless clicking bad!
- Sticky mouse-overs everywhere bad!

#### Resources

http://www.section508.gov - Scary government site

http://www.section508.gov/SSA\_BestPractices/default.htm - Much less scary government site!

http://vischeck.com - Daltonizer and vischeck plug-in

http://colororacle.cartography.ch - Color Oracle

# Questions?